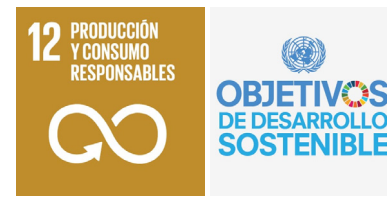

J. de la Riva, M.T. Lamelas, R. Montorio, F. Pérez-Cabello, M. Rodrigues (Eds.) 2022 *Actas del XIX Congreso de Tecnologías de la Información Geográfica TIG al servicio de los ODS*  Universidad de Zaragoza-AGE, Zaragoza, ISBN: 978-84-18321-49-8

pp. 296-305

# **Una herramienta SIG de apoyo a la planificación de alternativas al abandono en regadíos tradicionales de ribera**

*M. Guillén Castillo1 , Mª A. Casterad Seral1 , I. Mantero Ruiz3 , R. Salvador Esteban1,2*

*1 Departamento de Sistemas Agrícolas, Forestales y Medio Ambiente (Unidad asociada a EEAD-CSIC Suelos y Riegos), Avda. Montañana 930, 50059-Zaragoza, España.* 

<sup>2</sup> Instituto Agroalimentario de Aragón-IA2 (CITA-Universidad de Zaragoza), Zaragoza, España.<br><sup>3</sup> Cordero Software

*mguillenc@cita-aragon.es , acasterad@cita-aragon.es, nacho@corderosoftware.es, rsalvadore@cita-aragon.es* 

### **RESUMEN**:

El sector agrícola tiene una gran importancia en la provincia de Teruel, pero el abandono de la actividad agraria, asociado a la despoblación, es uno de los grandes retos a los que se enfrenta. Los regadíos de ribera turolenses sufren este proceso de abandono que se agrava año tras año. Proporcionar alternativas productivas y/o medioambientales al abandono de parcelas en estos regadíos que contribuyan a dinamizar la economía local y a poner en valor los agroecosistemas de estas zonas, es la propuesta realizada desde el proyecto RegATeA. La gran superficie y número de parcelas abandonadas a considerar, hace necesario contar con una herramienta de apoyo a la toma de decisiones, RegATeA-Plan (versión alfa) que se presenta en este trabajo. Esta herramienta ayuda a seleccionar dentro de una lista de posibles alternativas productivas, medioambientales o recreativas, aquellas que son viables para cada parcela objeto de actuación, en función de distintas variables. Las variables consideradas están basadas en requisitos del cultivo, datos de suelo, climatología, y factores medioambientales. RegATeA-Plan se compone de una base de datos con información de las parcelas a estudiar, un sistema experto, que busca la solución óptima, y un visualizador SIG que ayuda a representar y editar la mejor solución. En esta aplicación web se generan distintos escenarios para la obtención de las diferentes combinaciones de alternativas. La versión alfa de la herramienta SIG que se ha desarrollado en este proyecto ha demostrado ser útil y amigable desde el punto de vista del usuario. Está previsto, en un futuro próximo, su mejora incorporando nuevas utilidades que cubran las necesidades de los diferentes usuarios finales.

**Palabras-clave**: sistema experto, aAbandono, Planes de Actuación, Agroecosistemas de ribera.

# **1. INTRODUCCIÓN**

El sector agrícola tiene una gran importancia en la provincia de Teruel, pero el abandono de la actividad agraria, asociado a la despoblación, produce un deterioro de los agroecosistemas de ribera y una pérdida de la capacidad productiva de la zona. Los regadíos de ribera turolenses sufren este proceso de abandono que se agrava año tras año y es uno de los grandes retos a los que se enfrenta esta provincia.

El primer paso para buscar soluciones es conocer y caracterizar en profundidad la zona que presenta dichos problemas. Con este objetivo inicial comenzó el proyecto RegATeA, que tiene como finalidad proporcionar alternativas productivas, recreativas y/o medioambientales al abandono de parcelas en estos regadíos que contribuyan a dinamizar la economía local y a poner en valor los agroecosistemas de estas zonas (https://regatea.cita-aragon.es/).

El objetivo final del proyecto RegATeA fue la propuesta de alternativas viables en parcelas abandonadas mediante la combinación de los requisitos necesarios para llevar a cabo cada alternativa y las características particulares de cada zona. La gran superficie y número de parcelas abandonadas (sin manejo productivo) a considerar, hizo necesario contar con una herramienta de apoyo a la toma de decisiones, RegATeA-Plan. Con esta herramienta se proponen las alternativas productivas, recreativas y medioambientales viables en cada parcela de forma que el gestor o usuario del programa tenga a su disposición de forma gráfica toda la información necesaria para la creación de distintos escenarios posibles.

Hay que tener en cuenta que para la asignación de dichas alternativas como viables en cada parcela se

evalúan los datos climáticos, edafológicos y de localización de cada una de las ellas. Para la asignación de estas características y la posterior visualización y evaluación de los resultados parciales y finales son necesarios los SIG. Además, es necesaria una visión global de la zona para poder elegir las alternativas más adecuadas dentro del conjunto de parcelas estudiadas, considerando también las alternativas viables en parcelas cercanas y colindantes, de forma que se puedan crear escenarios factibles de asignación de alternativas en cada zona piloto. La utilidad de herramientas SIG para el análisis de la distribución, evolución y caracterización de zonas de cultivo abandonas ha quedado ampliamente demostrada por diversos autores como Alonso et al. (2015), Rodríguez y Romero (2016), Portalés-Julià (2021), Morell-Monzó et al. (2022).

Los Sistemas Expertos (SE) se adaptan perfectamente a las necesidades planteadas, y aunque no existe demasiada información sobre el uso de estos sistemas para el objetivo de este trabajo, si existen para responder a diversas problemáticas y ámbitos de la agricultura como pueden ser: optimizar el uso de recursos y maximizar la producción de alimentos (Abdelhamid et al., 1997), manejo de plantaciones (Guha y Guha, 1999), diseño de rotaciones de cultivos en un invernadero (Rafael-Pérez et al., 2019), y optimizar el control de plagas y enfermedades (Yaya-Lévano et al., 2020).

En esta comunicación, se va a detallar el proceso de desarrollo de la herramienta RegATeA-Plan desde el diseño hasta un pequeño ejemplo de escenario de alternativas para los regadíos tradicionales de ribera de los ríos Martín y Guadalope en Teruel. Estos procesos van a explicarse desde el punto de vista del experto y del usuario final. Ambos actores interactúan con el desarrollador constantemente durante el proceso, tanto proporcionando el diseño inicial, como corrigiendo, modificando e intercambiando ideas durante todo el desarrollo de la herramienta y posterior puesta en marcha.

# **2. METODOLOGÍA: DESARROLLO DEL SOFTWARE REGATEA-PLAN**

### **2.1. Desarrollo conceptual**

El software RegATeA-Plan está basado en un Sistema Experto (SE) en lenguaje CLIPS, que facilita un entorno para el desarrollo, producción y ejecución de sistemas expertos basados en reglas y/o objetos.

Un SE es un sistema que proporciona respuestas sobre una problemática específica al hacer deducciones semejantes a las que haría un experto sobre el problema y que se basa en los conocimientos obtenidos previamente por ellos. Tiene la capacidad de explicar al usuario el razonamiento seguido y las conclusiones a las que ha llegado. Su finalidad es proporcionar apoyo a la toma de decisiones a los usuarios finales.

Un SE se compone de tres partes fundamentalmente (Figura 1):

- Base de conocimiento: es la base de datos de información que el sistema necesita. Esta información consta tanto de la base de datos global, que incluye los datos conocidos como hechos, como de las reglas que rigen las relaciones entre los datos.
- Motor de inferencia: es el componente del sistema que utiliza la base conocimiento para encontrar la mejor solución posible para el problema estudiado. Aplica las reglas a los hechos conocidos para inferir nuevos hechos.
- Interfaz de usuario: es la parte con la que interactúa el usuario. El usuario realiza una consulta que pasa al motor de inferencia y posteriormente muestra los resultados junto con el razonamiento seguido al usuario.

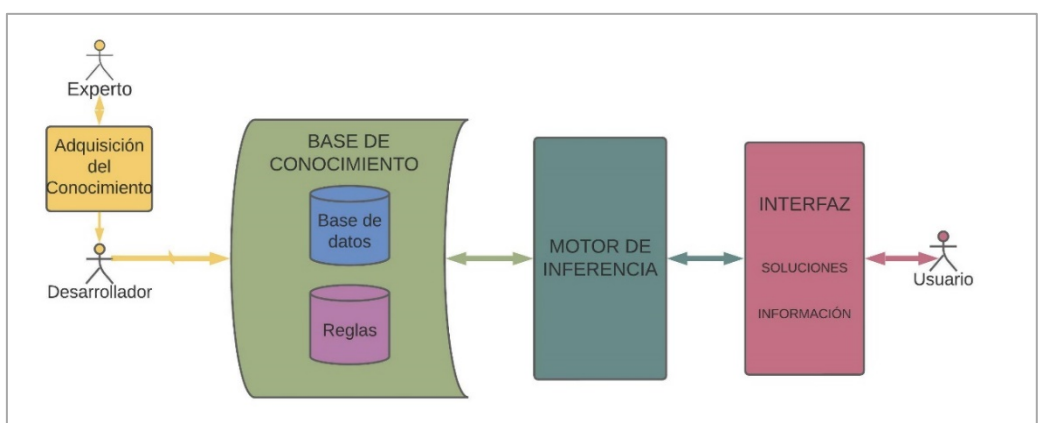

**Figura 1.** Esquema de composición de un sistema experto.

La finalidad, en el caso que nos ocupa, fue facilitar el trabajo de plantear alternativas viables al abandono de parcelas. Este trabajo podía ser largo y tedioso debido a la gran superficie y el número de parcelas y alternativas a considerar.

# **2.2. Base de conocimiento**

# *2.1.1. Base de Datos*

La base de datos global del software desarrollado es una base de datos relacional que consta de varias tablas, unas que caracterizan a las parcelas sin manejo productivo localizadas en el proyecto RegATeA y otras que caracterizan las alternativas que se plantean dentro del proyecto para evitar el abandono de los regadíos de ribera. La tabla de parcelas (TP) nos da información sobre su localización y factores que dependen de ella y sus características edafológicas. En la Tabla 1 se pueden ver las diferentes atributos o variables que componen esta tabla.

**Tabla 1.** Atributos que componen la tabla Parcelas. Los atributos de color azul corresponden a datos relacionados con la localización, color marrón con edafología, rojo con disponibilidad de riego y verde con climatología.

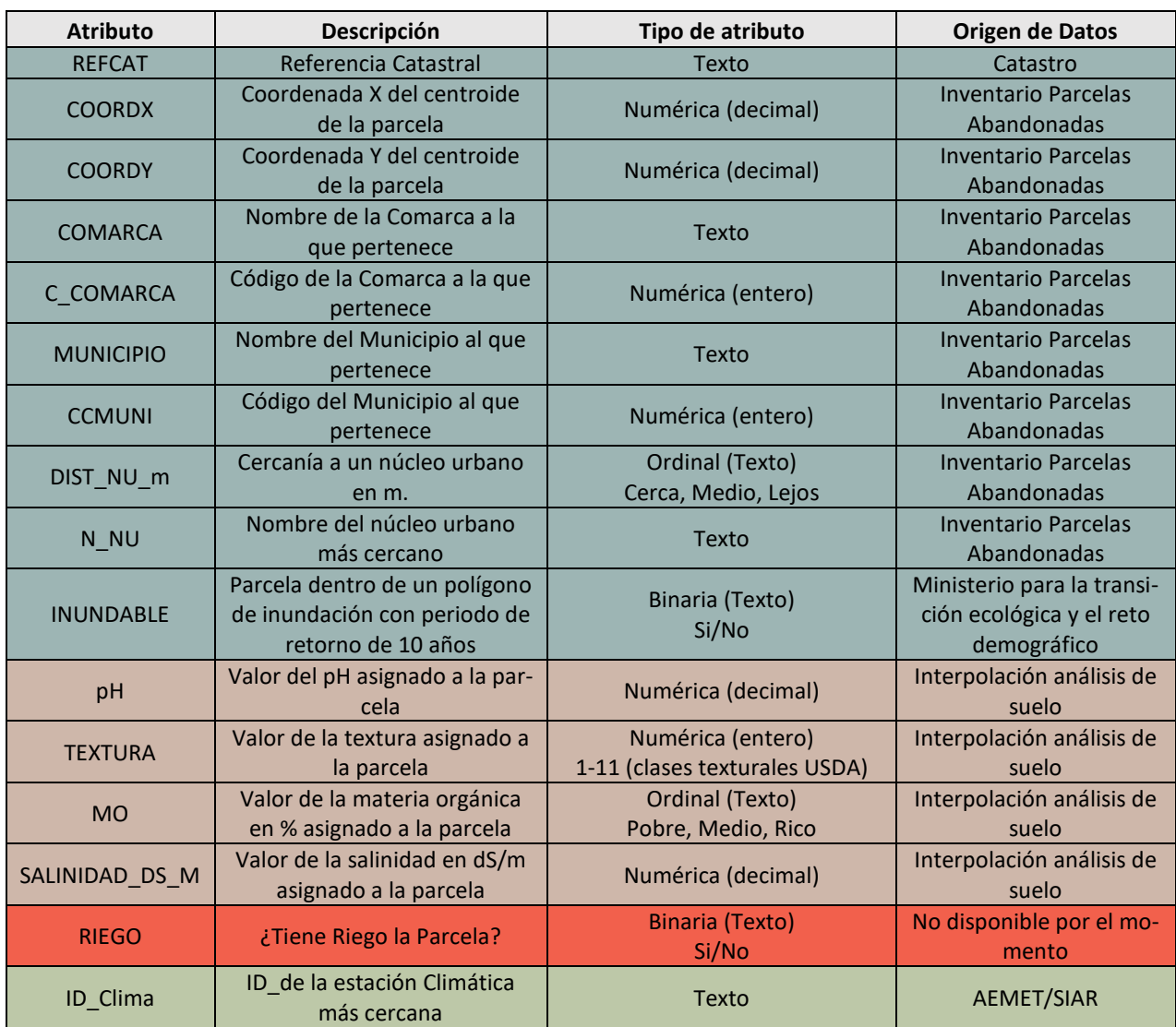

Todos los atributos referentes a la localización de las parcelas se han derivado del inventario de parcelas sin manejo productivo obtenido en el proyecto RegATeA con teledetección. Dada la utilidad de las imágenes de satélite para la identificación de superficies abandonadas puesta de manifiesto por diferentes autores como Vidal-Macua et al. (2018) y Portalés-Julià et al. (2021), se apostó por utilizar las imágenes Sentinel 2 para este fin. Las parcelas sin manejo productivo se localizaron mediante clasificación supervisada con el algoritmo de aprendizaje automático Support Vector Machine Radial, utilizando diferentes variables derivadas de dichas imágenes (índices de vegetación, suelo, humedad y características texturales), y la aplicación de reglas de decisión (Guillén et al., 2022). En este inventario, además de los atributos utilizados en esta base de datos, existe información hidrológica (cuenca, subcuenca y río al que pertenece) y de geometría (área de la parcela, área que pertenece al regadío tradicional de ribera, porcentaje de la superficie de la parcela que está sin manejo productivo, porcentaje de la superficie de la parcela que está con manejo productivo y porcentaje de la superficie de la parcela que corresponde a espacios que no son agroforestales). Toda esta información puede ser consultada y descargada en https://citarea.cita-aragon.es/citarea/handle/10532/5765.

En los atributos relacionados con la localización de la parcela se ha incluido información sobre la inundabilidad de la misma. Así, se define la parcela como inundable si lo es con un periodo de retorno de 10 años de acuerdo con datos de https://www.miteco.gob.es/es/cartografia-y-sig/ide/descargas/agua/zi-lamina.aspx (fecha de descarga: 31/01/2020).

La caracterización de los suelos del regadío de ribera de los ríos Martín y Guadalope se realizó como una actividad del proyecto. Dicha caracterización edafológica se derivó de un muestreo de suelos "*ad-hoc*" en 175 puntos (tasa de muestreo de 1 punto cada 46 ha) a lo largo de los regadíos tradicionales de ribera de cada uno de los ríos (https://citarea.cita-aragon.es/citarea/handle/10532/5808). En las muestras de suelo tomadas se analizaron las propiedades fisicoquímicas de los suelos (pH, materia orgánica, salinidad y textura). Los valores de las variables edáficas que se asignan a cada una de las parcelas de estudio se estimaron mediante interpolación espacial de los datos obtenidos en los 175 puntos de muestreo.

En cuanto al atributo riego, en esta versión de RegATeA-Plan se asignó a todas las parcelas el valor SI. Este campo se generó para poder distinguir las parcelas que pueden ser regadas en la actualidad de algunas parcelas a las que el abandono de las infraestructuras de riego ha dejado sin suministro de agua, aunque tengan derecho a ello. Actualmente este dato no se registra, aunque se espera que en un futuro se pueda conocer e incorporarlo a la base de datos.

Las características climatológicas de las parcelas se obtuvieron mediante la asignación a cada parcela de la información de una estación meteorológica cercana bien de la red SIAR (https://eportal.mapa.gob.es//websiar/Inicio.aspx), bien de la AEMET (http://www.aemet.es/es/datos\_abiertos/AEMET\_OpenData). Sólo se contemplaron para la asignación de alternativas los valores de temperatura media diaria y mínima absoluta, ya que resultan los más limitantes para la implantación de los distintos cultivos. La precipitación no resulta limitante en este caso ya que las parcelas contempladas son de regadío y por lo tanto disponen de aporte de agua asegurado. La TP está relacionada mediante el ID\_Clima con la tabla que contiene la información climática (Tabla 2), clasificada por cada estación meteorológica, en la que se incluyen los valores diarios de Temperatura Mínima Absoluta (TMIN) y la Temperatura Media (TMED) de los años disponibles en cada una de las estaciones.

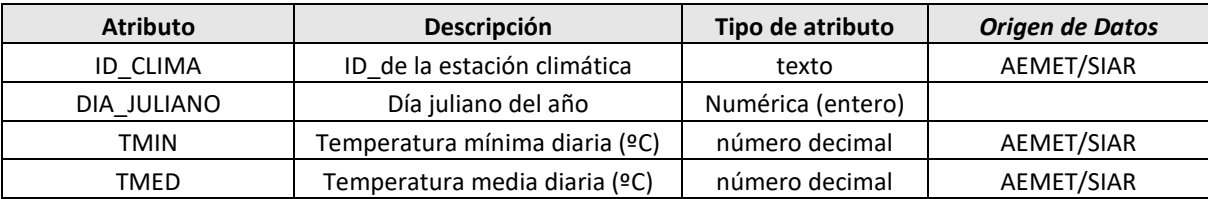

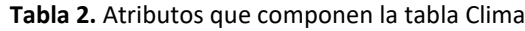

La tabla con información sobre las alternativas (TC) se basa en la caracterización de las necesidades y limitaciones de los diferentes cultivos teniendo en cuenta en este caso únicamente la opción de alternativas productivas (Martín, 2021). En el SE se contemplan alternativas medioambientales (bosque de ribera, zona de amortiguación de avenidas, reserva de especies locales…) y recreativas (merendero, zonas verdes, zonas recreativas infantiles, huertos escolares o sociales…) cuyas tablas de atributos se desarrollarán en futuras versiones del programa. En cuanto a la distribución y necesidades de cultivo de hortícolas locales y aromáticas, se realizó dentro del proyecto una recopilación de las especies de aromáticas más frecuentes en cada zona, así como de las características de cultivo y localización de cultivares locales de las hortícolas disponibles en el Banco de Germoplasma Hortícola de Zaragoza del Centro de Investigación y Tecnología Agroalimentaria de Aragón (https://bghz.cita-aragon.es/). Los requisitos de cada uno de los cultivos contemplados fueron la temperatura mínima y óptima de crecimiento, las texturas de suelo compatibles con un correcto desarrollo y valores límite de pH y salinidad del suelo, así como necesidades de materia orgánica del mismo. La relación de atributos, su descripción y origen de los datos puede consultarse en la Tabla 3.

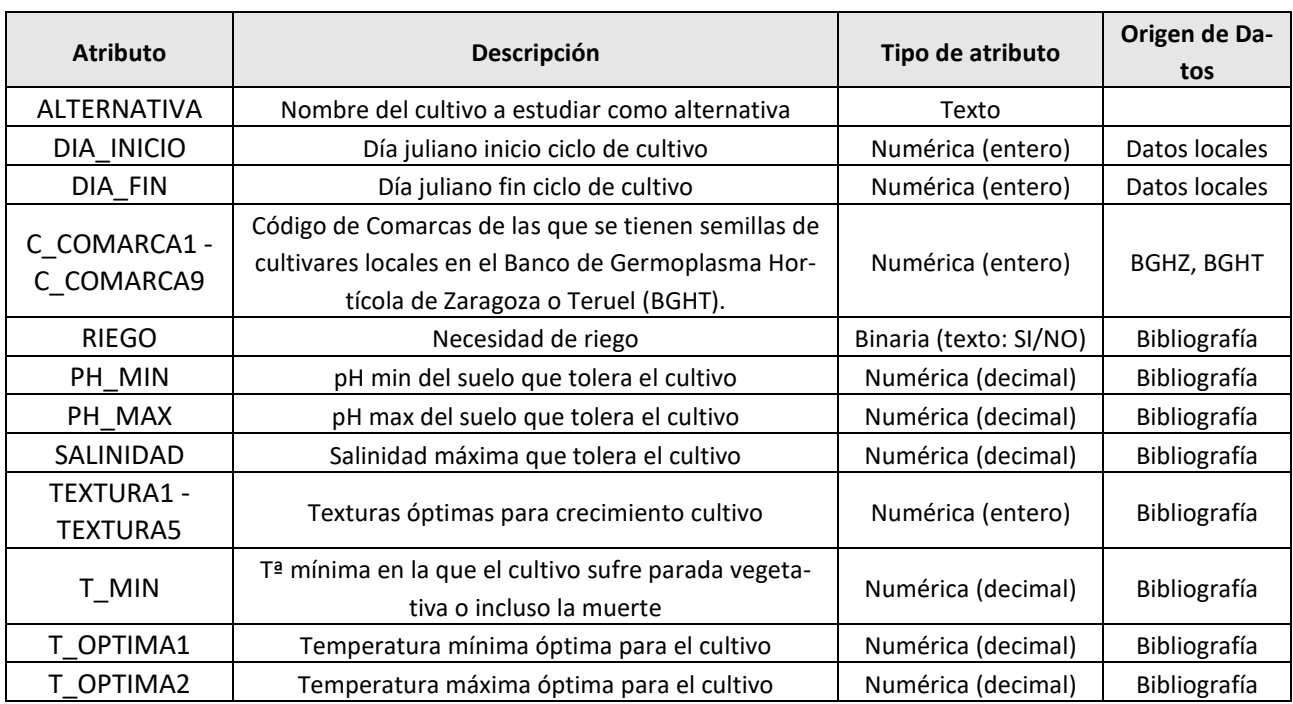

### **Tabla 3.** Atributos que componen la tabla de cultivos o alternativas productivas (TC)

# *2.1.2. Reglas*

La otra parte que compone la base de conocimiento son las reglas que se van a contemplar para considerar una alternativa viable o no y que rigen el comportamiento del motor de inferencia. En la Tabla 4 se presenta un breve resumen de estas reglas.

|               | <b>Atributo</b>           | Regla                                                                                                    | <b>SI</b>                | <b>NO</b>                   |
|---------------|---------------------------|----------------------------------------------------------------------------------------------------|--------------------------|-----------------------------|
|               | Riego                     | Cultivos con necesidad de riego<br>¿Tiene riego la parcela?                                                              | Posible<br>Viable        | <b>No Viable</b>            |
| PН            | рH                        | pH min cultivo < pH parcela < pH max<br>cultivo                                                                          | <b>Posible</b><br>Viable | <b>No Viable</b>            |
| <b>FXTURA</b> | Textura                   | Textura suelo DENTRO DE Texturas aptas<br>para el cultivo                                                                | Posible<br>Viable        | <b>No Viable</b>            |
|               | Materia<br>Orgánica       | MO suelo > MO cultivo (categorizado)                                                                                     | Posible<br>Viable        | <b>No Viable</b>            |
|               | CE <sub>e</sub><br>(dS/m) | CE parcela < CE límite cultivo                                                                                           | Posible<br>Viable        | <b>No Viable</b>            |
|               | Tª MIN<br>(°C)            | Tª mín diaria > Tª mín del cultivo<br>90% del ciclo del cultivo                                                          | Posible<br>Viable        | <b>No Viable</b>            |
|               | Tª MED<br>(°C)            | $T^{\underline{a}}$ med diaria > T <sup><math>\underline{a}</math></sup> óptima del cultivo<br>50% del ciclo del cultivo | Posible<br>Viable        | <b>Posible</b><br>limitante |
|               | Comarca                   | ¿Existe registro de semilla del cultivo en<br>la comarca en el BGHZ o BGHT?                                              | A tener<br>len cuenta    | <b>No</b><br>limitante      |

**Tabla 4.** Resumen de las reglas y sus características

La primera regla que se aplica identifica si la parcela se encuentra dentro de Zonas Inundables asociadas a periodos de retorno de 10 años, lo que lleva consigo una alta probabilidad de inundación. A estas parcelas se les asigna directamente la alternativa medioambiental, pensando en ellas como bosque de ribera o zona de amortiguación de avenidas, excluyendo el resto de alternativas automáticamente.

La siguiente regla que aplica identifica si la parcela se encuentra a menos de 200 m de un núcleo de

población, es decir que el atributo de cercanía al núcleo urbano tenga el valor "Cerca". Si esto es así, la alternativa recreativa se asigna como viable, en caso contrario no se considera viable la opción de recreativa. Esta regla localiza las alternativas recreativas en zonas a menos de 200 m del núcleo urbano, buscando que las zonas de esparcimiento de una localidad se encuentren accesibles para toda la población

Las reglas restantes se aplican en la elección de alternativas productivas. Dentro de estas reglas, hay algunas que son limitantes, es decir, que si no se cumplen la alternativa se excluye como viable; y hay otras reglas que no son limitantes, sino que son meramente informativas y se deja en manos del usuario el que decida si la considera viable o no en una determinada parcela y escenario. Las reglas que se consideran limitantes son las relacionadas con la disponibilidad de riego, el pH, textura, salinidad y materia orgánica del suelo, además de la temperatura mínima de crecimiento. Sin embargo, son reglas no limitantes y meramente informativas las relacionadas con la temperatura óptima de crecimiento y la disponibilidad de cultivares de esa especie en el BGHZ o BGHT.

# **2.3. Motor de Inferencia**

El motor de inferencia es la parte central del software, ya que relaciona los datos con las reglas introducidas y proporciona un resultado con la información que se necesita. En la herramienta desarrollada, el motor de inferencia relaciona todas las características de cada una de las parcelas almacenadas en la tabla de parcelas con las características de todas las alternativas introducidas y almacenadas en la tabla de alternativas. En un primer paso, el motor de inferencia genera una tabla con todas las alternativas óptimas para cada parcela, es decir, todas las alternativas que cumplen todas las reglas excluyentes. Posteriormente, el motor de inferencia compara cada una de las características de las parcelas con las alternativas y registra las alternativas que no cumplen cada una regla concreta.

# **2.4. Interfaz**

El interfaz de la aplicación web ha sido diseñado en *Symfony* que se trata de un framework para desarrollo de aplicaciones web en lenguaje *PHP* con licencia de software libre. Está diseñado para utilizar el patrón de programación *Modelo Vista Controlador* que separa el código en tres capas:

- El Modelo: define la lógica del proyecto, la base de datos y lógica de negocio.
- La Vista: con lo que el usuario interactúa
- **El Controlador:** la pieza de código que llama al Modelo para obtener los datos que le pasa a la Vista para la presentación al usuario en una página *HTML 5*.

Para visualizar los mapas se integra dentro de *Symfony* la librería *Leaflet*, desarrollada en *Javascript* principalmente para mapas interactivos en dispositivos móviles o páginas web. *Leaflet* recupera la información SIG de un servidor de mapas donde se publica la capa que se va a visualizar en cada proyecto junto con la ortofotografía de la zona a estudiar. La dirección del servidor de mapas y la capa se configura al generar el proyecto para que la aplicación sepa dónde encontrarlo. La visualización de la ortofoto se obtiene de la capa *WMS* del servidor de mapas Plan Nacional de Ortofotografía Aérea (PNOA), recuperando las ultimas fotos disponibles.

# **3. RESULTADOS**

El resultado que genera el motor de inferencia son varias tablas en las que, para cada parcela, se proporcionan las alternativas viables y, para cada una de las características de la parcela y su(s) regla(s), las alternativas que no la(s) han cumplido. De esta forma, se genera una información muy útil a todos los agentes implicados en el desarrollo y prueba del SE: al experto le facilita información sobre si es necesario modificar/incluir/eliminar alguna de las reglas por excesivamente limitante o demasiado permisiva; al desarrollador le proporciona información sobre el correcto funcionamiento del SE y al usuario sobre las alternativas que no pueden ser introducidas en la zonas de estudio y los motivos de su exclusión, además de las alternativas viables que se están buscando. Estos resultados puede visualizarlos el usuario a través de una aplicación web, para poder estudiar y analizar el reparto de las alternativas espacialmente.

En esta aplicación web se generan distintos escenarios para la obtención de las diferentes combinaciones de alternativas. Para ello, se introducen los datos generales en la base de datos del SE como son los cultivos y sus necesidades, el clima, etc., y se concretan los datos de cada escenario específico, como las parcelas y sus características. Esta información alimenta las reglas del sistema experto. Los resultados que arroja se muestran en el visor donde es posible trabajar directamente en las parcelas para, según el criterio

del usuario, redefinir las soluciones propuestas por el sistema experto y efectuar distintos planes de alternativas viables en una misma zona. Para facilitar la interpretación, a cada alternativa se le ha asignado un color, de forma que cuando muestre la solución sobre el parcelario, lo hará rellenando el polígono de la parcela de dicho color a la vez que se puede consultar la leyenda. Los ejemplos que se presentan en las Figuras 2-5 pertenecen a una zona del municipio de Calanda.

El primer resultado que se genera es la conclusión alcanzada por el motor de inferencia (Figura 2). En esta conclusión pueden aparecer las siguientes soluciones:

- Solo hay una alternativa posible para una parcela: se asignará dicha alternativa rellenando el polígono de parcela con el color elegido para la alternativa y la línea del contorno será de tipo discontinua.
- No encuentra ninguna alternativa viable: se quedarán sin asignar y rellenará el polígono de parcela con color blanco y la línea del contorno será de tipo discontinua.
- Si tiene varias alternativas posibles, no asignará ninguna alternativa rellenando el polígono de parcela con color azul transparente y la línea en azul de tipo continua.

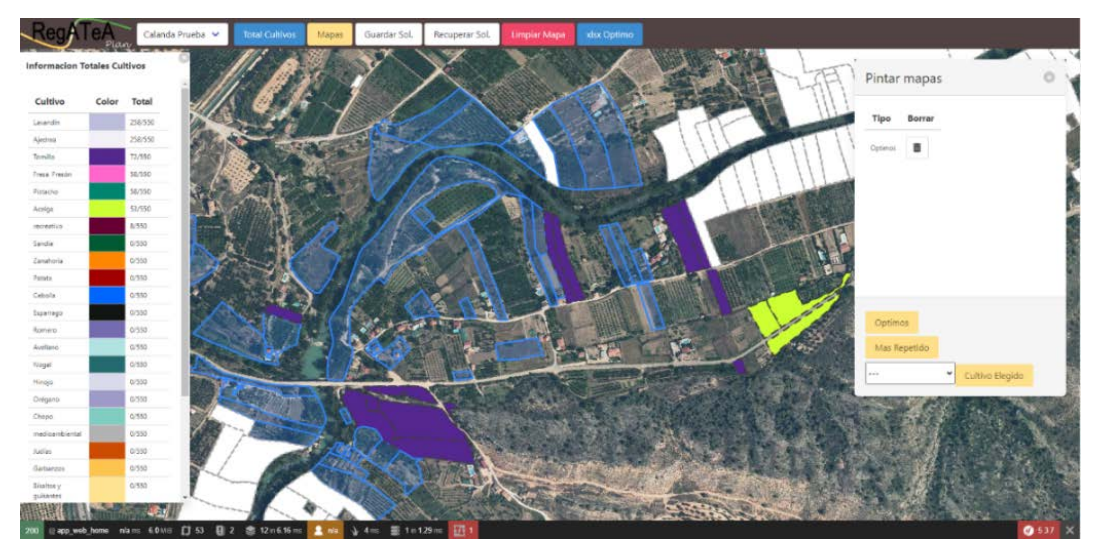

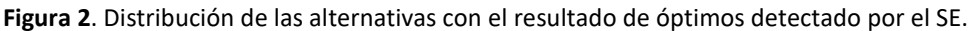

En el siguiente paso se puede pedir al SE que a aquellas parcelas con varias alternativas asigne la que aparece como viable en un mayor número de parcelas estudiadas en el proyecto generado (Figura 3).

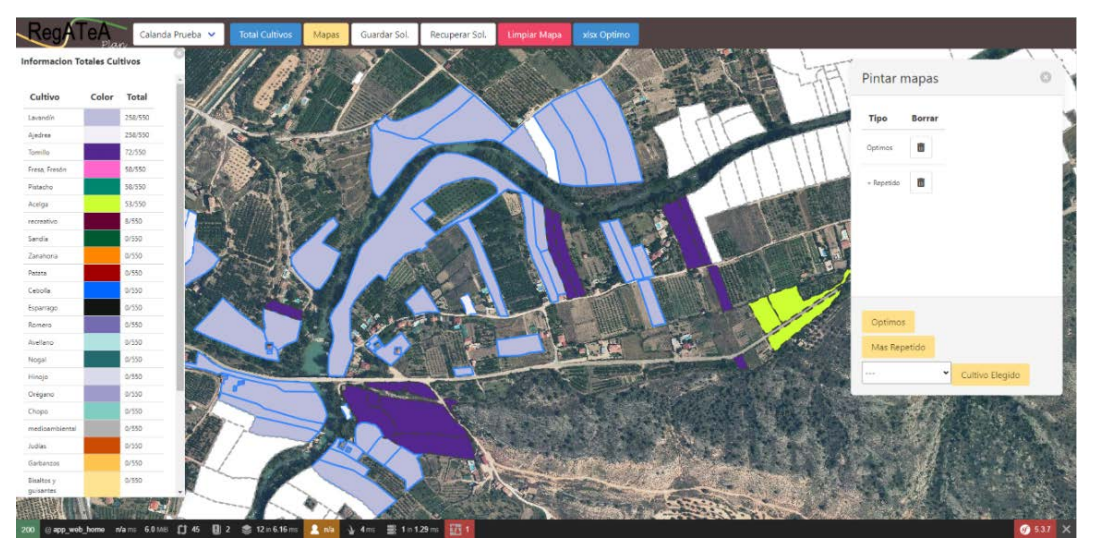

**Figura 3.** Distribución de las alternativas con el resultado de óptimos detectado por el SE y la alternativa más repetida en el proyecto.

A continuación, se completará de forma manual la asignación de alternativas en aquellas parcelas que se quedaron sin asignar previamente. Para ello se estudiarán las opciones de las parcelas que existen a su alrededor, con la idea de confeccionar un escenario coherente con las necesidades productivas de la zona y sus habitantes, y ofrecer diferentes soluciones que se adapten a todo el conjunto y que sean beneficiosas para la zona donde se encuentra el escenario trabajado (Figura 4).

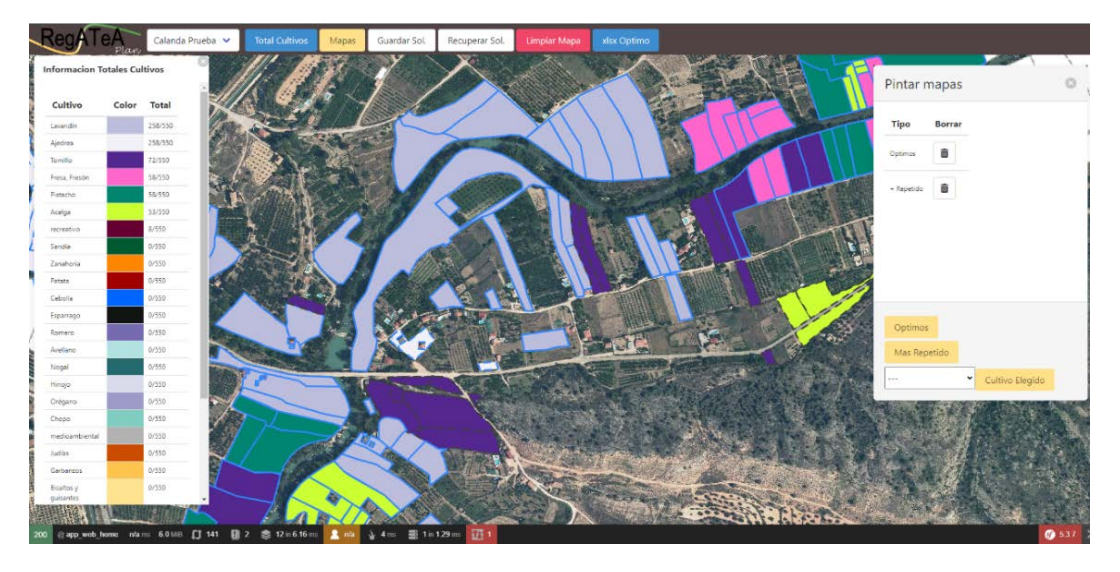

**Figura 4.** Distribución de las alternativas con el resultado de óptimos detectado por el SE, la alternativa más repetida en el proyecto y la asignación manual del usuario.

Al seleccionar una parcela (Figura 5), emerge una ventana en la que se muestra el listado de alternativas posibles para dicha parcela. Estas aparecen ordenadas de forma ascendente, dependiendo del número de veces que el SE la encontró viable en el conjunto de parcelas estudiadas, además de un conjunto de pestañas en las que podemos conocer porqué unas determinadas alternativas han sido excluidas de la solución viable.

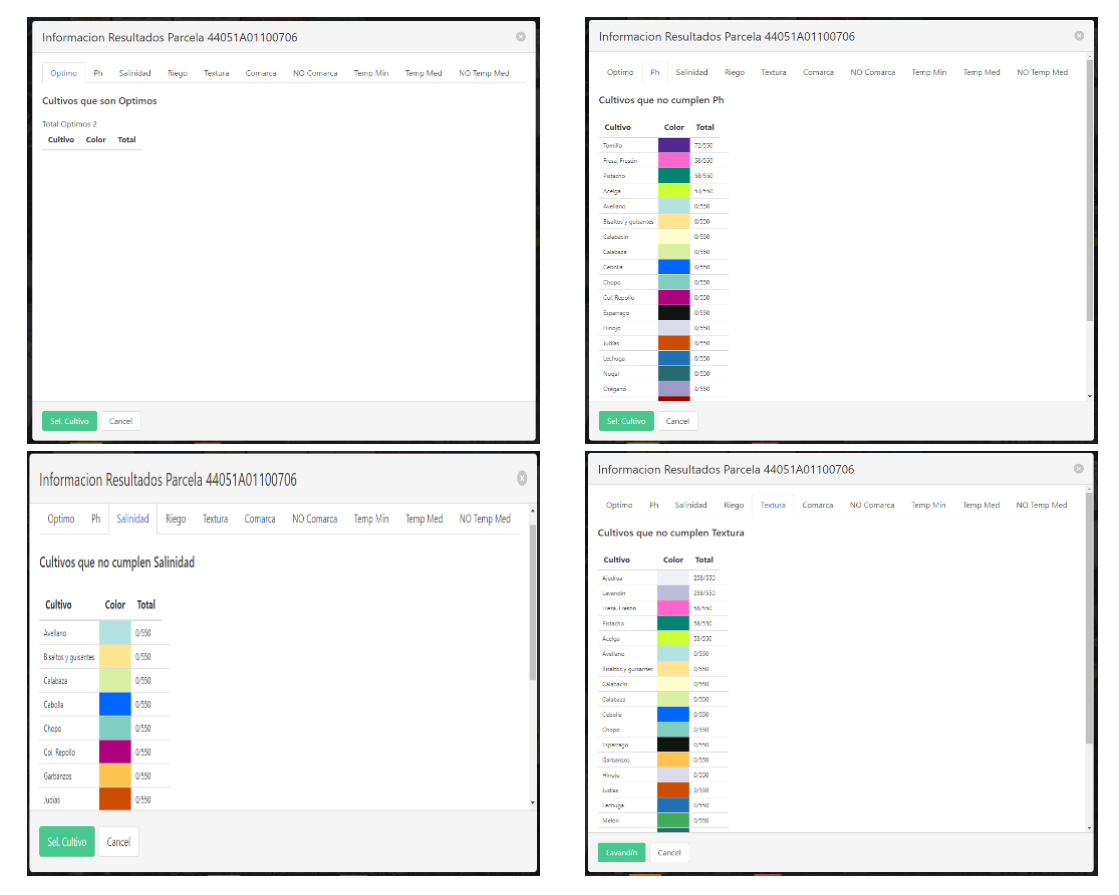

**Figura 5.** Ejemplo de parcela sin óptimo (alternativa viable) encontrado por el SE y explicación de por qué han sido excluidas las diferentes alternativas propuestas.

La versión que se muestra en este trabajo es una versión alfa, que está previsto mejorar en un futuro próximo. En esta nueva versión se contempla ampliar el número de alternativas, incluir otro tipo de criterios como pueden ser los socioeconómicos, testear las reglas aplicadas en esta versión en otras zonas, evaluar y, cuando fuese necesario, modificar la asignación de datos realizada. También se pretende poner la herramienta a disposición de diferentes agentes locales con los que obtener un "feedback" del funcionamiento y conocer necesidades que estos tuvieran y que no hayan sido contempladas hasta el momento.

## **4. CONCLUSIONES**

La versión alfa de la herramienta SIG que se ha desarrollado ha demostrado ser útil, fácil de utilizar por el usuario, amigable, y con una interfaz entendible y sencilla. RegATeA-Plan agiliza el trabajo del usuario para encontrar las alternativas productivas, ambientales y/o recreativas viables y beneficiosas para el conjunto de la zona; a la vez que resulta práctica para poder mostrar los diferentes resultados obtenidos a los agentes implicados en los procesos de revitalización de zonas sin manejo productivo. Así, es un buen primer paso para convertirse en una eficiente herramienta de apoyo a la toma de decisiones para plantear alternativas que eviten o reviertan el abandono de parcelas en los regadíos tradicionales de ribera en la provincia de Teruel. Si bien no había herramientas similares, el uso de SE resulta adecuado para las tareas que realiza la herramienta RegATeA-Plan. Este sistema de trabajo ha demostrado ser enormemente versátil y adaptable a las necesidades que una aplicación para la ayuda a la toma de decisiones presenta.

La herramienta es fácilmente ampliable y adaptable a nuevas utilidades que se presenten en un futuro tanto a corto como a medio plazo. La versión presentada será mejorada en un futuro próximo perfeccionando algunas funcionalidades e incorporando nuevas utilidades que cubran las necesidades de los usuarios finales y no solo las del grupo de expertos que ha participado en el desarrollo de la herramienta. Para ello, se pondrá a disposición de estos posibles usuarios finales la herramienta desarrollada hasta el momento.

### **AGRADECIMIENTOS**

Este trabajo forma parte de actividades desarrolladas en el proyecto FITE-RegATeA que ha sido financiado por el Gobierno de España y el Gobierno de Aragón con cargo al fondo de inversiones de Teruel. Agradecemos la información aportada por el Banco de Germoplasma Hortícola de Zaragoza del Centro de Investigación y Tecnología Agroalimentaria de Aragón y la investigadora Juliana Navarro Rocha en la caracterización de las alternativas productivas.

### **5. BIBLIOGRAFÍA**

- Abdelhamid, Y., Hassan, H., Rafea, A. (1997*). A proposed methodology for expert system engineering*. In 5th International conference on artificial intelligence applications. Egyptians Computer Society, Cairo, Egypt.
- Alonso Sarría, F., Martínez Hernández, C., Romero Díaz, A., Cánovas García, F., Gomariz Castillo, F. (2015). *Principales variables ambientales que explican el abandono de cultivos en el sureste de España*. En J. de la Riva, P. Ibarra, R. Montorio, M. Rodrigues (Eds) Análisis espacial y representación geográfica: innovación y aplicación (pp. 453-462). Departamento de Geografía y Ordenación del Territorio Universidad de Zaragoza.
- Guillén M., Gómez-Báguena R., Salvador R., Martínez P., Montealegre A., Casterad M.A. (2022*). Contribución de la teledetección a la revalorización de agroecosistemas de ribera deteriorados en Teruel* En L. A. Ruiz, J. Estornell, M. González, J. Álvarez (Eds) Teledetección para una agricultura sostenible en la era del BIG DATA. XIX Congreso de la Asociación Española de Teledetección (pp. 217-220).
- Guha, A., Guha, J. (1999*). Diseño de un sistema experto de agricultura de plantaciones para palma de aceite*. Revista Palmas, 20(4), 31-44.
- Martín Santafé, M., Guillén Castillo, M., Gómez Báguena, R., Casterad Seral, M. A., Mallor Giménez, C., Navarro Rocha, J., Salvador Esteban, R. (2021). *Alternativas de cultivos en las riberas turolenses. Una herramienta para la toma de decisiones*. Centro de Investigación y Tecnología Agroalimentaria de Aragón (CITA). https://citarea.cita-aragon.es/citarea/handle/10532/5620
- Morell-Monzó, S., Sebastiá-Frasquet, M.T., Estornell, J. (2022). *Cartography of citrus crops abandonment using altimetric data: LiDAR and SfM photogrammetry*. Revista de Teledetección, 59, 49-60. https://doi.org/10.4995/raet.2021.16698
- Portalés-Julià, E., Campos-Taberner, M., García-Haro, F. J., Gilabert, M. A. (2021). *Assessing the sentinel-2 capabilities to identify abandoned crops using deep learning*. Agronomy, 11(4), 654. https://doi.org/10.3390/agronomy11040654
- Rafael-Pérez, E., Morales-Hernández, M., Reyes-Morales, I.S., Navarrete-Infante, N. (2019). Manuel*. Sistema Experto para la Rotación de Cultivos en un Invernadero*. Revista de Ingeniería Innovativa. 3-9: 1-11. https://doi.org/10.35429/JOIE.2019.9.3.1.11
- Rodríguez J., Díaz A. (2016). *Evolución del abandono de tierras de cultivo en la comarca oriental de la Región*  Asociación de Geógrafos Españoles, (71), https://doi.org/10.21138/bage.2272
- Vidal-Macua, J. J., Ninyerola, M., Zabala, A., Domingo-Marimon, C., Gonzalez-Guerrero, O., & Pons, X. (2018). *Environmental and socioeconomic factors of abandonment of rainfed and irrigated crops in northeast Spain*. Applied Geography, 90, 155-174 https://doi.org/10.1016/j.apgeog.2017.12.005
- Yaya-Lévano, J.E.R., Angulo-Altamirano, (2020). *Diseño e implementación de un sistema experto para optimizar el control de plagas y enfermedades en el cultivo de la uva*. ÑAWPARISUN Revista de Investigación Científica, 3(1), 83-96. https://doi.org/10.47190/nric.v3i1.130